**VERSION 1: 2021-11-26** 

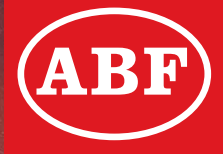

# E-TJÄNSTEN

## arretjanst.abf.se

ARBETARNAS BILDNINGSFÖRBUND

## **E-TJÄNSTEN**

### **arretjanst.abf.se**

Med ABFs E-tjänst kan du rapportera och hålla koll på all er verksamhet på ett enda ställe. Med hjälp av vår digitala lösning frigör du tid och energi till det ni verkligen vill syssla med: er verksamhet!

- Anpassad till olika enheter: mobiltelefoner, surfplattor och datorer.
	- Pedagogiskt innehåll med information, manualer och tips.
		- Arbetsplanen kan kompletteras direkt i E-tjänsten.
- Rapportera och administrera all er verksamhet från ett enda ställe.
- Möjlighet att påverka och anpassa flera sammankomster samtidigt.
	- Vikarierande ledare har tillgång till deltagare och arbetsplaner.
		- Kontakta din verksamhetsutvecklare direkt från E-tjänsten.
		- Beställ nytt arrangemang baserat på ett tidigare signerat.

Hör av dig till din lokala ABF-avdelning för att komma igång! Kontaktuppgifter hittar du på [www.abf.se](https://www.abf.se/distrikt--avdelningar/)

## **Rapportera närvaro för studiecirkel och annan folkbildning med arretjanst.abf.se**

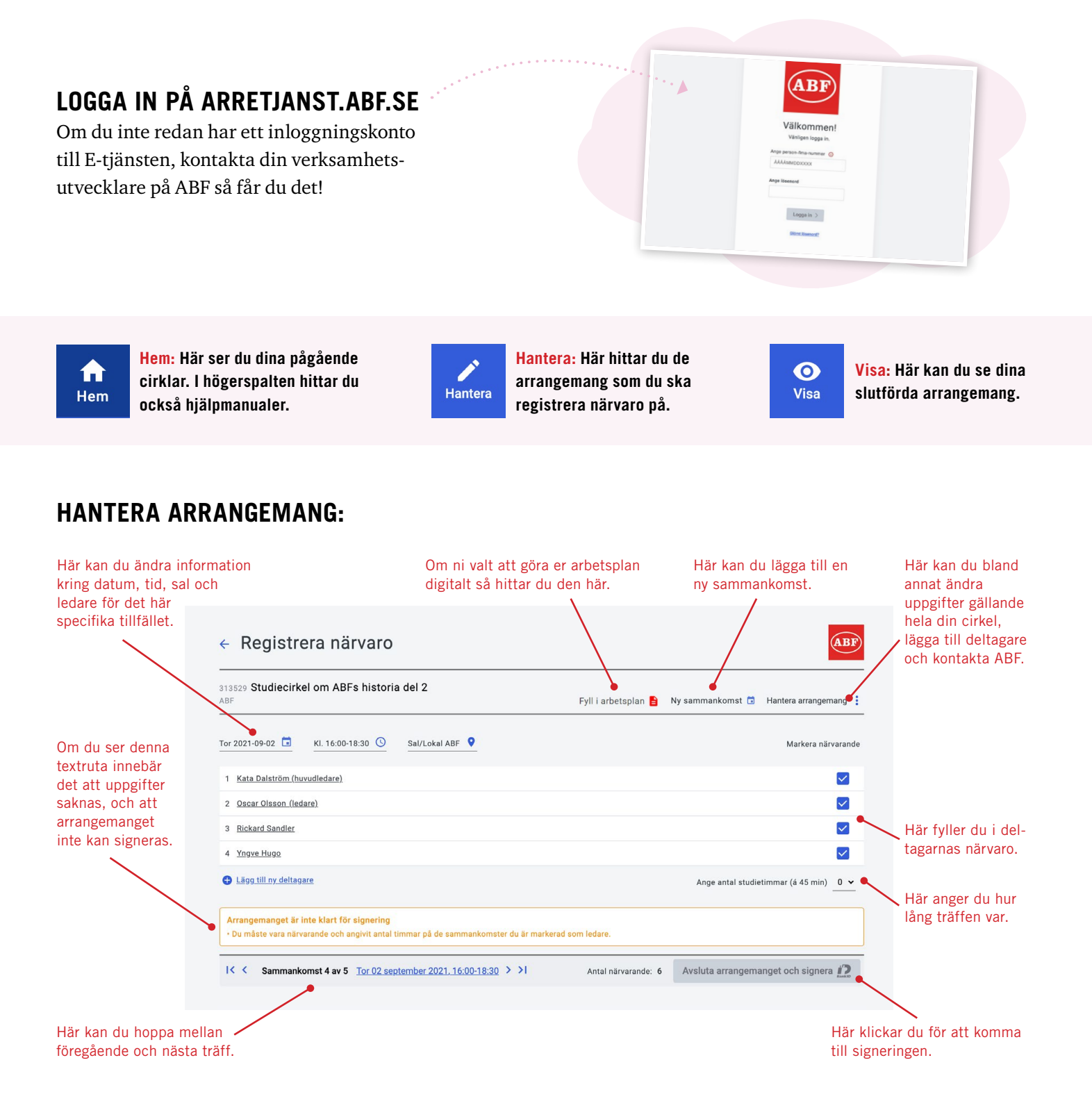

#### **SIGNERA:**

När du angett alla uppgifter klickar du på "Avsluta arrangemanget och signera". Därefter ser du en summering av samtliga träffar. Sedan väljer du att signera antingen med Bank-ID eller med en verifieringskod som skickas till din mobiltelefon.

**KLART!**

**ARI** 

## **Registrera och rapportera ett kulturprogram med arretjanst.abf.se**

#### **REGISTRERING AV KULTURPROGRAM**

Kontakta din verksamhetsutvecklare på ABF med uppgifter om arrangemanget. ABF registrerar sedan detta och skapar en E-lista för kulturprogram som er rapporteringsansvarige får tillgång till via **arretjanst.abf.se.** Efter att arrangemanget genomförts fyller rapporteringsansvarig i antalet deltagare och signerar arrangemanget.

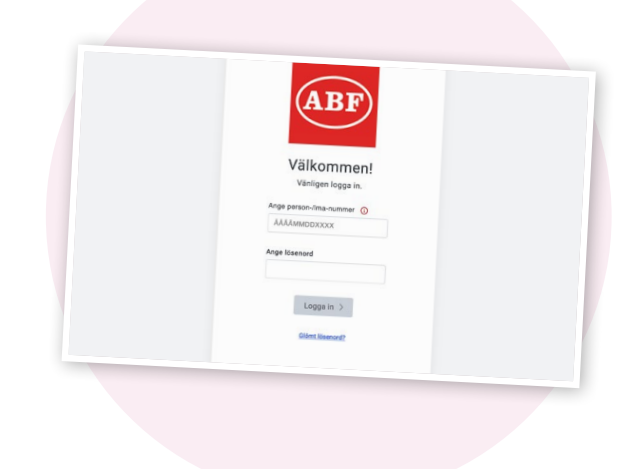

#### **RAPPORTERA OCH SIGNERA GENOMFÖRT KULTURPROGRAM: KLICKA PÅ "HANTERA"**

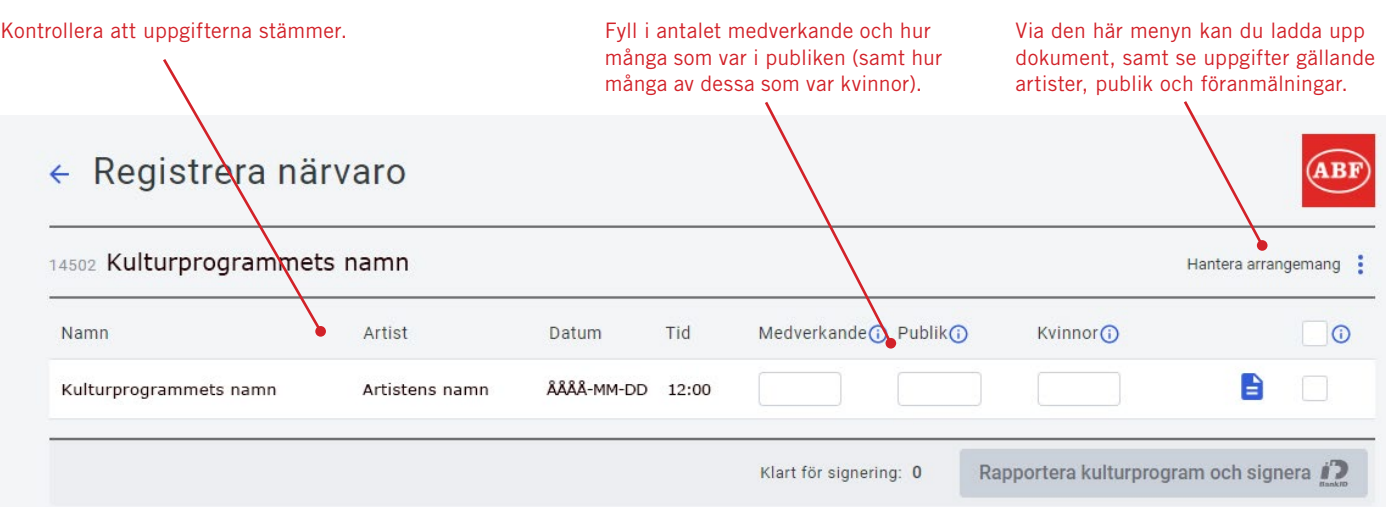

När kulturprogrammet är klart för signering klickar du på "Rapportera kulturprogram och signera". Då kan du välja att signera med Bank-ID eller med en signeringskod som skickas till din mobiltelefon.

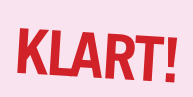

#### **REGISTRERA KULTURPROGRAM DIGITALT**

Det finns nu även möjlighet för er att själva registrera arrangemang digitalt. För att kunna göra detta behöver du en extra funktion i E-tjänsten – kontakta din verksamhetsutvecklare för att diskutera detta!

## **Digital arbetsplan på arretjanst.abf.se**

#### **SÅ HÄR GÖR DU!**

Du som cirkelledare kan välja att fylla i din arbetsplan digitalt istället för via en pappersblankett. **Meddela din verksamhetsutvecklare att du vill göra detta.** Den digitala arbetsplanen hittar du på ditt pågående arrangemang.

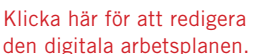

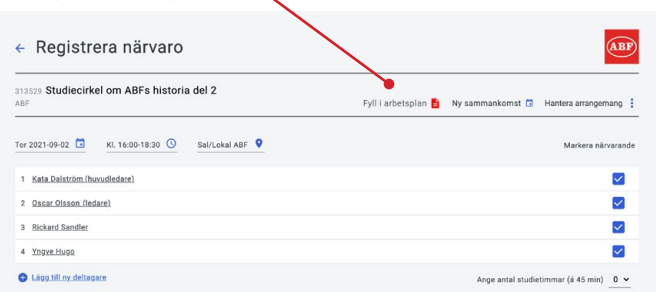

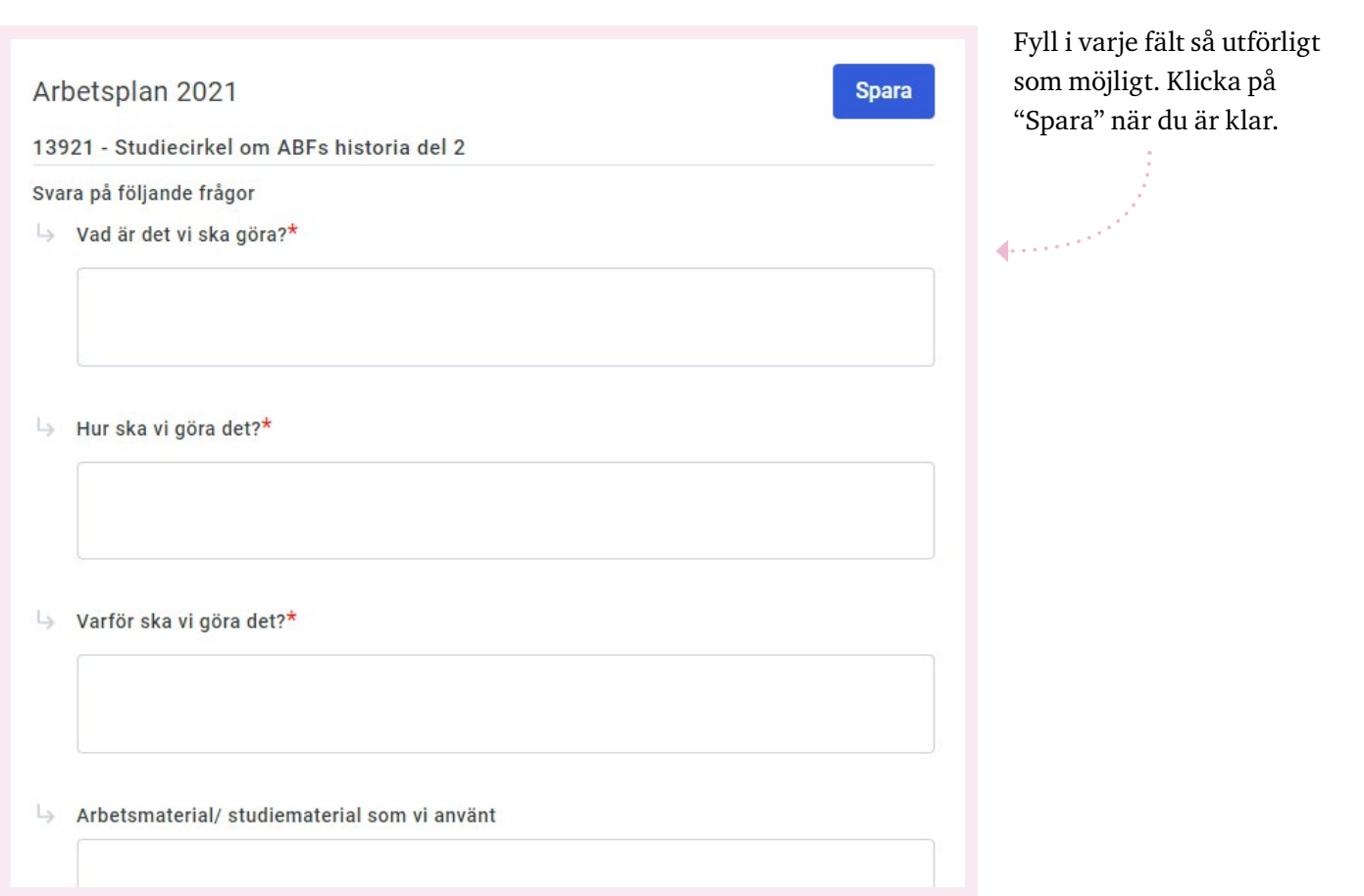

#### **VIKTIGT!**

- Fyll i arbetsplanen direkt när verksamheten startar och komplettera denna eventuellt under pågående verksamhet. Arbetsplanen går att redigera fram tills att arrangemanget signeras.
- Beskriv så utförligt som möjligt er planering, era metoder, era mål och vilka material ni använder. Om du behöver hjälp med hur du ska fylla i arbetsplanen så kan du kontakta din verksamhetsutvecklare.
- Arbetsplanen måste godkännas av din verksamhetsutvecklare för att ert arrangemang skall vara giltigt.

## **Registrera arrangemang på arretjanst.abf.se Främst för dig som är**

**studieorganisatör eller har en liknande roll i din förening!**

#### **SKAPA ETT ARRANGEMANG**

Du behöver först prata med din verksamhetsutvecklare på ABF för att få rättigheter att skapa arrangemang i din förenings namn. Du behöver även ange vilka lokaler och vilka material som ni brukar använda er av. När du fått rättigheter loggar du in på E-tjänsten och kan då trycka på knappen "Skapa".

#### **SKAPA STUDIECIRKEL ELLER ANNAN FOLKBILDNING**

Fyll i alla obligatoriska uppgifter och så mycket övrig information som du kan. Du måste också välja vilken arbetsplan som cirkelledaren ska få. Du lägger till ledare och deltagare genom att söka på deras fullständiga personnummer. Huvudledaren är den som sedan kommer att rapportera närvaro på arrangemanget.

#### **SKAPA KULTURPROGRAM**

Att skapa ett kulturprogram går till på liknande sätt som när du skapar en studiecirkel eller annan folkbildning, förutom ett par undantag:

**KULTURUPPGIFTER:** Här anger du bland annat kulturform (t.ex. föreläsning, sång/musik, utställning) och max antal deltagare som lokalen tar och eventuell avgift för deltagarna. Här kan du även bifoga eventuell affisch eller annonsbild. **RAPPORTERINGSANSVARIG:** På ett kulturprogram har du en rapporteringsansvarig istället för cirkelledare – det är denna person som fyller i de slutgiltiga uppgifterna och signerar arrangemanget via E-tjänsten efter att arrangemanget är genomfört. Den rapporteringsansvariga bör vara på plats under genomförandet.

#### **WEBBPUBLICERA ARRANGEMANG**

Om ni vill att ert arrangemang skall bli synligt på ABFs hemsida ska du fylla i uppgifterna under "Webbuppgifter" samt meddela din verksamhetsutvecklare om att ni vill att arrangemanget ska publiceras.

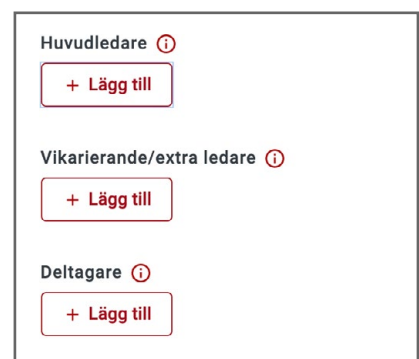

 $\ddot{}$ **Skapa**